## **Bond Ivanti with another app**

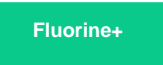

After completing the initial steps to set up Ivanti Service Manager instance for a ServiceBond integration, you will need to bond Ivanti Service Manager with another app to finish configuring your integration.

## **Bond Ivanti with ServiceNow**

To sync your Ivanti Service Manager incidents and map Ivanti incident fields with ServiceNow incidents, complete the following procedures:

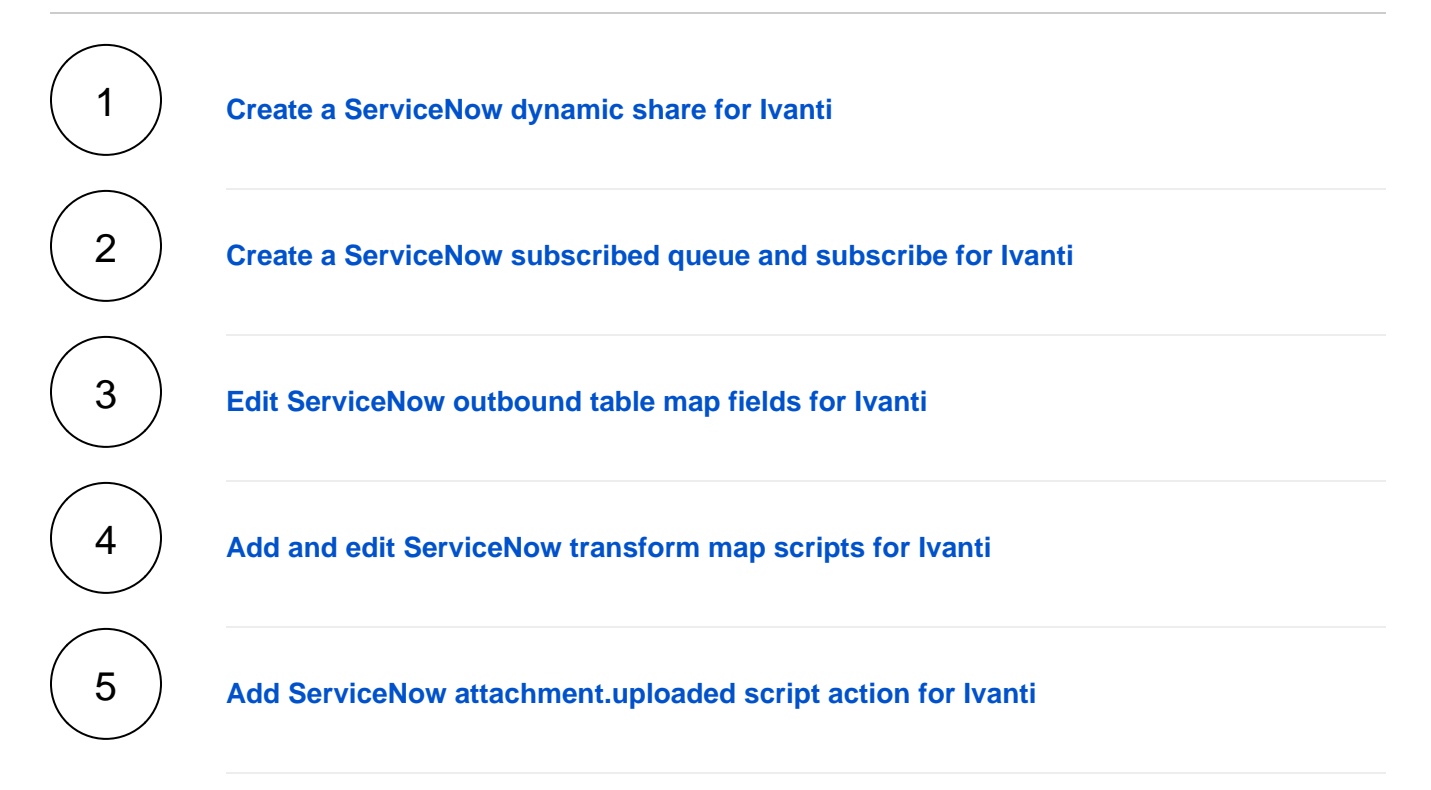

## **Trying to bond Ivanti with another app?**

Contact [Perspectium Support](mailto:support@perspectium.com) for a guided setup.

## **Similar topics**

- [Get started with ServiceBond for Freshservice](https://docs.perspectium.com/display/fluorineplus/Get+started+with+ServiceBond+for+Freshservice)
- [Create custom Freshservice ticket fields](https://docs.perspectium.com/display/fluorineplus/Create+custom+Freshservice+ticket+fields)
- [Create Freshservice workflows](https://docs.perspectium.com/display/fluorineplus/Create+Freshservice+workflows)
- [Create Perspectium Inserts ServiceNow workflow](https://docs.perspectium.com/display/fluorineplus/Create+Perspectium+Inserts+ServiceNow+workflow)
- [Create Perspectium Updates ServiceNow workflow](https://docs.perspectium.com/display/fluorineplus/Create+Perspectium+Updates+ServiceNow+workflow)

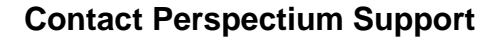

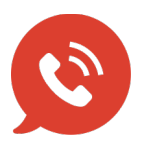

**US: [1 888 620 8880](tel:18886208880) UK: [44 208 068 5953](tel:442080685953) [support@perspectium.com](mailto:support@perspectium.com)**